# LATEX experience for beginners

### Matthias Schneller & Armin Danner

Fachschaft Doktorat

April 23, 2024

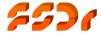

### Overview

- Introduction
  - Content of the course
  - Who we are
- 2 History and basics
  - What is LaTEX? Why LaTEX? Power of LaTEX?
  - From the sourcecode to the document
  - Hello world
- Basics II
  - Structure of a .tex file
  - Special characters
  - Exercise: Structured text
- Maths and Tables
  - Exercise: Math and tables
- Figures
  - Exercise: Figures and floats

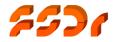

#### Course content...

- Typeset a simple text and equations.
- Common functions and features.
- The online LATEX-IDE "overleaf".

#### *NOT* course content. . .

- Writing own classes
- Exotic tips and tricks
- Use of complex latex packages (e.g. pstricks)

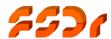

### Who we are

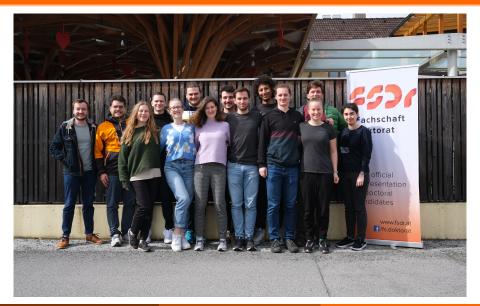

### Who we are

### Representation of doctoral candidates at TU Wien

- Counselling (opening hours, via e-mail, individual meetings)
- Providing information (e.g. newsletter, website, ...)
- Organising workshops (e.g. LATEX, ...)
- Co-designing the curriculum within the curriculum committee<sup>1</sup>
- Contact to rectorate, senate, professors and works council<sup>2</sup>
- Writing official statements on drafts of federal laws<sup>3</sup>
- Organising social events

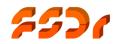

<sup>&</sup>lt;sup>1</sup>Studienkommission

<sup>&</sup>lt;sup>2</sup>Betriebsrat

<sup>&</sup>lt;sup>3</sup>Stellungnahmen zu Gesetzesentwürfen

# What is LATEX?

TEX<sup>1</sup> is a typesetting program created by Donald E. Knuth in 1977.

Lamport. Collection of macros to simplify TEX created by Leslie

The combination is the de facto standard in STEM<sup>3</sup> publications. (e.g. Springer, Elsevier, . . . )

Programming LATEX is WYSIWYAF-style (What you see is what you asked for) in contrast to the known WYSIWYG-style of creating documents.

 $\rightarrow$  Content and style are separated.

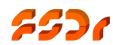

<sup>&</sup>lt;sup>1</sup>T<sub>E</sub>X is pronounced "Tech" with a "ch" as in the German word "Ach" or in the Scottish "Loch".

<sup>&</sup>lt;sup>2</sup>LATEX is pronounced "Lay-tec" or "Lah-tech".

<sup>&</sup>lt;sup>3</sup>science, technology, engineering and mathematics

# Why LATEX

- Better looking documents
- Automatic features: Enumeration, List of Content/Figures/Tables/TODOs, hyphenation
- Portability
- Equations
- Hacks!

Result: Professional typeset document

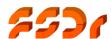

# Power of LATEX

- Basically a markup language
- Plenty of document classes like:
  - Articles
  - Books
  - Letters
  - Slides, . . .
- Multi column documents
- A plethora of mathematical and international language symbols
- Convenient typeset of equations
- Convenient integration of source code
- Precise design of elements like tables or figures

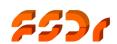

# What do you need to create LATEX documents

- Text editor: better an IDE
- TFX / LATFX distribution.
- PDF-Viewer
- Documentation e.g. Not so short Introduction to LATEX  $2\varepsilon^4$ .

Here we use an online IDE. Otherwise we recommed

Windows: MikT<sub>E</sub>X & T<sub>E</sub>Xstudio / VSCode (with "LaTeX

Workshop" extension)

Linux: TEXlive & TEXstudio / VSCode

Mac: MacT<sub>F</sub>X & T<sub>F</sub>Xstudio / VSCode

7571

<sup>4</sup>https://ctan.org/pkg/lshort

### From the sourcecode to the document

- LATEXis a markup language
  - → compile it to get a PDF document (like you are used to from programming languages)
- Multiple compilers exist
  - LATEX
  - pdflATFX
  - lualATFX
  - XeT<sub>F</sub>X
- Good news: We don't care! (today)

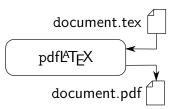

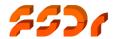

### Overleaf

- Cloud based LATEX-editor
- runs on the web-browser
- allows collaborative work
- basic usage is free; all the features come with a subscription that TU Wien provides (https://de. overleaf.com/edu/tuw)
- $\rightarrow$  ideal for this workshop

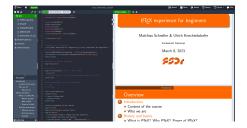

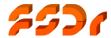

# Learning by doing!

# Now: hands on!

- Create an account on https://www.overleaf.com
- We guide you through your first document.

#### Goals:

- account at overleaf
- generated project
- compiled "Hello world" document

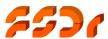

### The structure of a .tex file

Document class

```
\documentclass[ 10pt a4paper onecolumn ,...]{ report } dinbrief beamer
```

Modules

```
\verb|\usepackage[options]{module name}|
```

. . .

Document body

```
\begin{document}
...
\end{document}
```

Data

```
\title{ title of the masterpiece }
\author{ name(s) of the author(s) }
\date{ date }
```

• Title, table of contents \maketitle

\tableofcontents

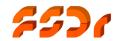

article

# Spaces & page breaks

### Spaces

• It doesn't matter how many spaces you write.

It doesn't matter how many spaces you write.

A blank line starts a new paragraph.

### Page breaks

- A page break is forced by \clearpage
- In two-sided documents use \cleardoublepage
- Floating structures are fitted in the text even if that means that they are on the new page: \newpage

# Important commands, special characters

### Good to know...

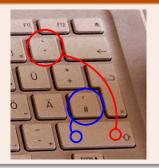

```
%
\\[1cm]
...''
"..."'
\csquotes{...}
\ldots
\\space\
```

Comment
Line break
Line break + 1 cm vert. space
"english" quotes
"german" quotes
select quotes based on babel
three dots (...)
space
nonbreaking space

# The following characters are reserved in LATEX

| Character: | \              | #  | \$  | %  | ^    | &  | _  | {  | }  | ~    |   |
|------------|----------------|----|-----|----|------|----|----|----|----|------|---|
| Escape:    | \textbackslash | \# | \\$ | \% | \^{} | \& | /_ | }{ | /} | \~{} | - |

# Structuring

### Levels of structure

```
numbered
                      non-numbered
\part{...}
                      \part*{...}
\chapter{...}
                      \chapter*{...}
\section{...}
                      \section*{...}
\subsection{...}
                      \subsection*{...}
                      \subsubsection*{...}
\subsubsection{...}
\paragraph{...}
                      \paragraph*{...}
\subparagraph{...}
                      \subparagraph*{...}
```

A new paragraph is introduced by a blank line.

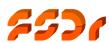

### Lists

#### itemize

\begin{itemize} \item Blah \item Blubb \end{itemize}

- Blah
- Blubb

#### enumerate

```
\begin{enumerate}
  \item First
  \item Second
\end{enumerate}
```

- First
- Second

#### description

```
\begin{description}
  \item[\TeX] D. Knuth
  \item[\LaTex] L. Lamport
\end{description}
```

T<sub>E</sub>X Donald Knuth

Leslie Lamport

# Learning by doing!

# Now: hands on!

We create some structured text

#### Goals:

- Some sections, subsections and paragraphs
- list of items
- table of content

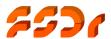

### **Tables**

#### The tabular-environment

```
\hline horizontal separator
content & content & ... & content \\
\hline
content & content & ... & content \\
\hline
content & content & ... & content \\
\hline
\end{tabular}
```

| Column parameters |                                   |  |
|-------------------|-----------------------------------|--|
| 1                 | left aligned column               |  |
| r                 | right aligned column              |  |
| С                 | centered column                   |  |
| p{1cm}            | fixed width column (left aligned) |  |
|                   | vertical separator                |  |
| nothing           | no separator                      |  |
|                   |                                   |  |

### Multicolumns

\multicolumn{number of occupied columns}{new column format}{contents}

Other environments: tabular\*, tabularx, longtable, ...

### Math environments

#### Inline math

```
Syntax \dots in T<sub>E</sub>X-Style or \dots in L<sup>A</sup>T<sub>E</sub>X-Style.
```

Example The hypotenuse was calculated using \(\sqrt{a^2+b^2}\).

The hypotenuse was calculated using  $\sqrt{a^2 + b^2}$ .

#### Math environments

| environment | numbered | multi-line |  |  |
|-------------|----------|------------|--|--|
| displaymath |          |            |  |  |
| equation    | •        |            |  |  |
| eqnarray    | •        | •          |  |  |

### Extended Math environment - amsmath

#### amsmath

\usepackage{amsmath}

### multiline, align, ...

```
\begin{array}{lll} \mbox{$hegin{multline}$} & a+b+c+d+e+f \\ a+b+c+d+e+f \\ +i+j+k+l+m+n \\ +i+j+k+l+m+n \\ +i+j+k+l+m+n \\ \end{array} \  \, & +i+j+k+l+m+n \\ \mbox{$hegin{align}$} & +i+j+k+l+m+n \\ \mbox{$hegin{align}$} & a_1 = b_1 + c_1 \\ a_2 & b_2 + c_2 - d_2 + e_2 \\ \mbox{$hegin{align}$} & a_1 = b_1 + c_1 \\ \mbox{$a_1$} & a_2 = b_2 + c_2 - d_2 + e_2 \\ \mbox{$hegin{align}$} & a_2 = b_2 + c_2 - d_2 + e_2 \\ \mbox{$hegin{align}$} & a_1 = b_1 + c_1 \\ \mbox{$a_2$} & a_2 = b_2 + c_2 - d_2 + e_2 \\ \mbox{$hegin{align}$} & a_1 = b_1 + c_2 \\ \mbox{$hegin{align}$} & a_1 = b_1 + c_2 \\ \mbox{$hegin{align}$} & a_2 = b_2 + c_2 - d_2 + e_2 \\ \mbox{$hegin{align}$} & a_2 = b_2 + c_2 - d_2 + e_2 \\ \mbox{$hegin{align}$} & a_1 = b_1 + c_1 \\ \mbox{$hegin{align}$} & a_2 = b_2 + c_2 - d_2 + e_2 \\ \mbox{$hegin{align}$} & a_2 = b_2 + c_2 - d_2 + e_2 \\ \mbox{$hegin{align}$} & a_2 = b_2 + c_2 - d_2 + e_2 \\ \mbox{$hegin{align}$} & a_2 = b_2 + c_2 - d_2 + e_2 \\ \mbox{$hegin{align}$} & a_1 = b_1 + c_1 \\ \mbox{$hegin{align}$} & a_2 = b_2 + c_2 - d_2 + e_2 \\ \mbox{$hegin{align}$} & a_1 = b_1 + c_1 \\ \mbox{$hegin{align}$} & a_2 = b_2 + c_2 - d_2 + e_2 \\ \mbox{$hegin{align}$} & a_2 = b_2 + c_2 - d_2 + e_2 \\ \mbox{$hegin{a
```

# $\mathsf{Math}\ \mathsf{syntax} o \mathsf{Not}\ \mathsf{so}\ \mathsf{short}\ \mathsf{Introduction}\ \ldots$

Subscript:

 $a_{k}$  $a_k$ 

Superscript:  $e^{i\omega t}$ e^{i\omega t}

Fractions/roots:

 $\frac{x}{y}/$  $\dfrac{x}{y}$  $\sqrt[n]{x}$ 

Vectors:

\vec{r}

Greek alphabet:

\alpha\beta\gamma

Sums/integrals:

 $\sum_{n=0}^{4}a_{n}$ 

 $\sum_{n=0}^{4}a_{n}$ 

 $\int_{a}^{b}f(x)dx$ 

 $\int \int a^{a}^{b} f(x) dx$ 

 $\alpha\beta\gamma$ 

## Labels & references

- Labels can be placed using \label{Labelname}.
- Use \ref{Labelname} to refer to labelled sections.
- Works with sections, floats, equations, ...
- \label must always be placed after \caption!

### Example

```
\begin{equation} \label{equ:hypoth} \c = \sqrt{a^{2} + b^{2}} \c = \sqrt{a^2 + b^2} (4) \end{equation} \text{We insert in equation} \(\ref{equ:hypoth}) \ldots
```

 Use \usepackage{hyperref} to turn all references into hyperlinks

# Learning by doing!

# Now: hands on!

• We create a table and some math

#### Goals:

- short table
- inline equation
- outline equation

# **Embedding Images**

- For graphics, a package is needed \usepackage{graphicx}
- Embed graphics using \includegraphics[options] {filename}
   options controls the size and orientation of the included graphics.
- Keywords: width, height, angle, ...

#### Examples \includegraphics[width=4cm]{...} Image width 4 cm, original aspect Image width = half text width, \includegraphics[width=0.5\textwidth]{...} original aspect is kept Image height = half text height, \includegraphics[height=0.5\textheight]{...} original aspect is kept $2 \text{ cm} \times 3 \text{ cm image}$ \includegraphics[width=2cm, height=3cm] aspect changed to 2:3 rotated 60° counter clockwise \includegraphics[angle=60]{...} \includegraphics[scale=2]{...} enlarged twice

### Floats

There are two common kinds of floats: figure and table; essentially the same but numbered separately

### Syntax

```
\begin{figure}[position]
\includegraphics...
\caption{description...}
\end{figure}
\begin{table}[position]
\caption{description...}
\begin{tabular}...\end{tabular}
\end{table}
```

### Position parameter

| Position parameter |                         |  |  |  |
|--------------------|-------------------------|--|--|--|
| h                  | here                    |  |  |  |
| t                  | top of the page         |  |  |  |
| b                  | bottom of the page      |  |  |  |
| р                  | own figures/tables page |  |  |  |
| !                  | "force" position        |  |  |  |

# Learning by doing!

# Now: hands on!

• We embed a figure.

#### Goals:

- embedded figure
- figure in a float environment

# Display of code

The three main ways of displaying code are:

- in a verbatim block
- using listings
- using the minted environment

A detailed description can be found at

https://www.overleaf.com/learn/latex/Code\_listing

# Thank you for your attention!

"Science is what we understand well enough to explain to a computer. Art is everything else we do." — Donald E. Knuth

# Collection of helpful links

- https: //www.overleaf.com/learn/latex/Chemistry\_formulae
- https://www.overleaf.com/learn/latex/Bibliography\_ management\_with\_bibtex
- https://tobi.oetiker.ch/lshort/lshort.pdf
- https://www.overleaf.com/learn/latex/TikZ\_package

# Spring Party!

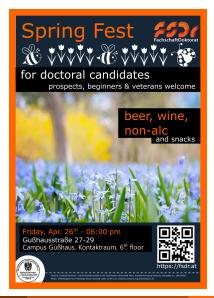